## 第2章 論理プリンター

## 論理プリンター概要

論理プリンターとは、ネットワークと物理的なプリンターとの間に設定された仮想的なプリンター です。この機能を使うことで、たとえ物理的にはプリンターが1台しかなくても、6つまでの論理プリ ンターに各々別々の属性を与えて、場合に応じて使い分けることができます。

## 印刷ジョブ前後の文字列送信機能の使用方法

ここでは、各印刷ジョブ前後にプリンター制御コマンド等の文字列を送信する方法について解説し ます。この指定は、各論理プリンターで独立に行うことができます。全ての文字列は、16進数値で記 述します。

1台のプリンターで複数種類の用紙に印刷する場合、 各論理プリンターに対応するコマンドを設定 しておけば、出力時に論理プリンターを切り換えるだけでそれらの印刷が可能になります。論理プリ ンターはlp1 ~ lp6があり、下図のようにのBOJ文字列、EOF文字列のパラメーターがあります。

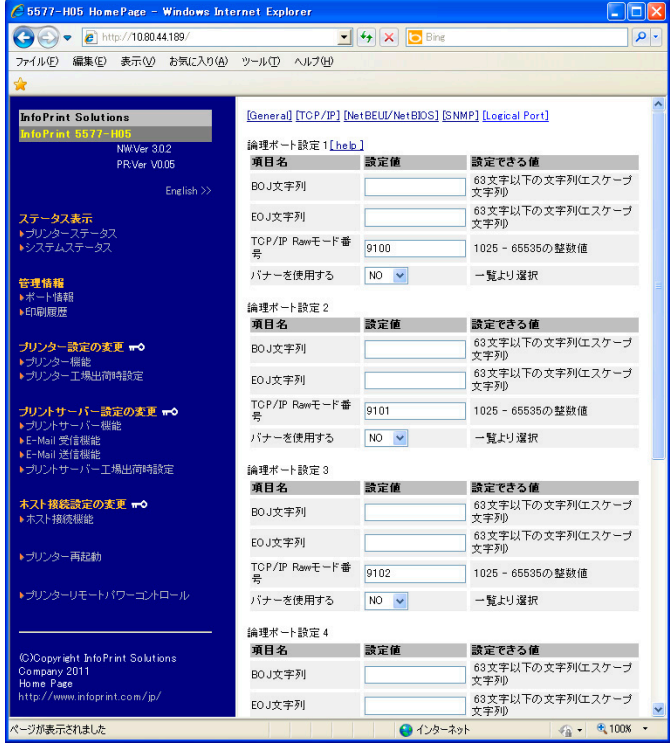

• TN5250E機能を使用する際は、論理ポート設定の「バナーを使用する」を必ず 「NO」に設定してください。

香亜

以降で、用紙選択の設定例を説明します。

(1)トラクター選択

B0J文字列: ¥x1B¥x7E¥x10¥x00¥x01¥x01

(2)単票用紙選択

B0J文字列: ¥x1B¥x7E¥x10¥x00¥x01¥x02

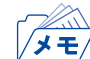

- 16進コードに文字コードが割り当てられている場合、文字列設定後にウィンドウを再表示させると、該当 する文字に置き換えられて表示されます。
	- 例: \x25 ⇒ " % "  $\text{4} \times 31 \Rightarrow$  " 1 "
	- \x7E ⇒ " ~ "